### Představení počítače Tablet PC

Číslo dokumentu: 419466-221

Leden 2007

Tato příručka obsahuje popis hardwarových funkcí počítače.

## **Obsah**

#### **[1](#page-2-0) [Součásti](#page-2-1)**

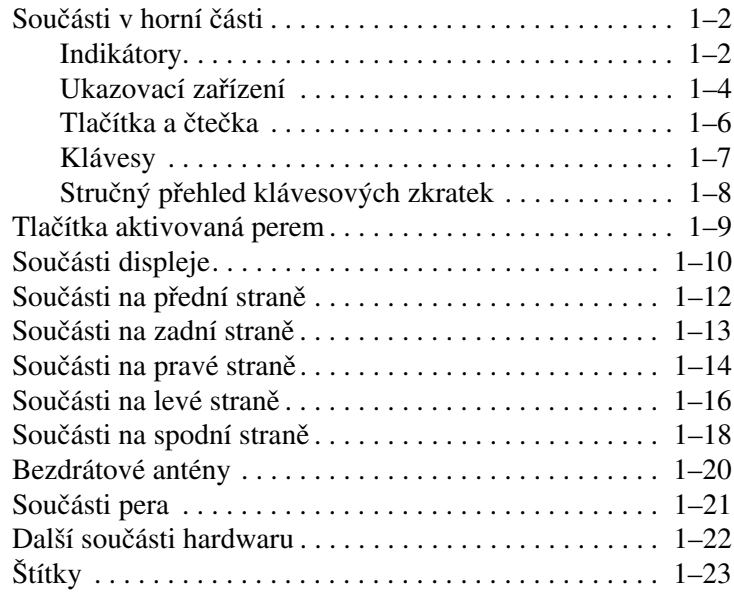

### **[2](#page-25-0) [Specifikace](#page-25-1)**

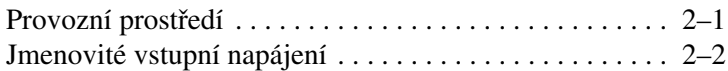

### **Rejstřík**

# **1 Součásti**

<span id="page-2-1"></span><span id="page-2-0"></span>V této kapitole jsou popsány hardwarové funkce počítače.

Zobrazení seznamu hardwaru instalovaného v počítači:

- 1. Klepněte na tlačítko **Start**, přejděte na příkaz **Počítač** a vyberte **Vlastnosti systému**.
- 2. V levém podokně klepněte na příkaz **Správce zařízení**.

Pomocí Správce zařízení můžete také přidávat hardware nebo upravovat konfiguraci zařízení.

✎Součásti počítače se mohou lišit podle zeměpisné oblasti a modelu. Na ilustracích v této kapitole jsou popsány standardní externí součásti většiny modelů počítačů.

### <span id="page-3-0"></span>**Součásti v horní části**

### <span id="page-3-1"></span>**Indikátory**

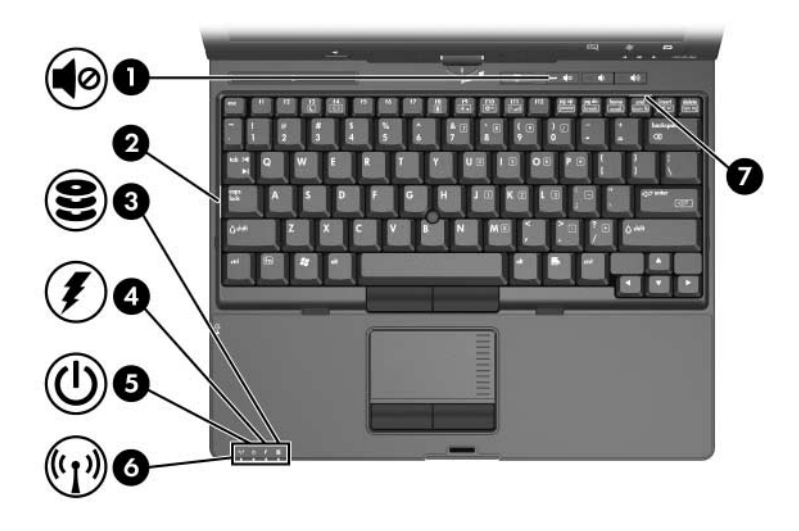

<span id="page-3-4"></span><span id="page-3-3"></span><span id="page-3-2"></span>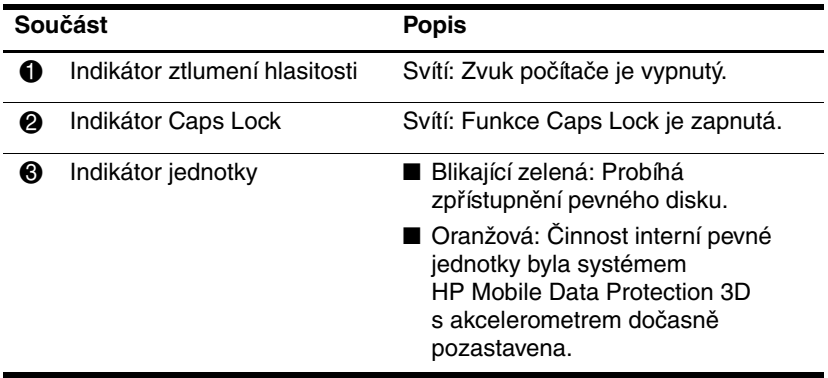

(pokračování)

<span id="page-4-3"></span><span id="page-4-2"></span><span id="page-4-1"></span><span id="page-4-0"></span>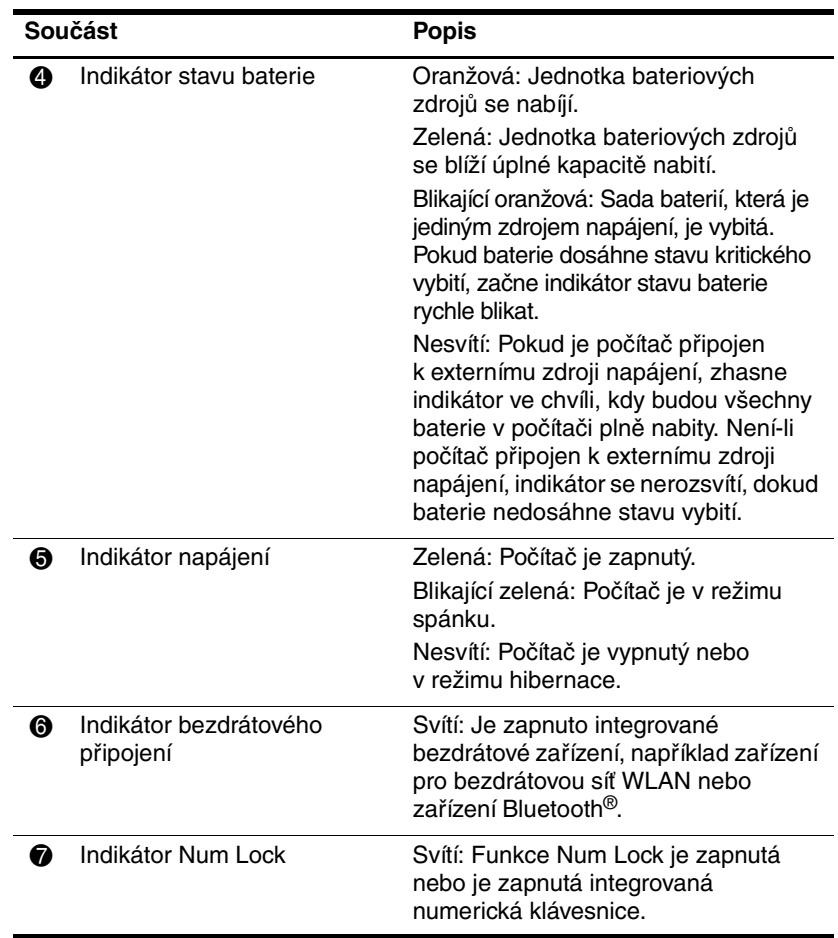

### <span id="page-5-0"></span><u>Ukazovací zařízení</u>

#### Zařízení Touchpad

Ukazovátko a zařízení TouchPad lze při používání vzájemně střídat. Následující ilustrace a tabulka popisují ukazovací zařízení počítače, která se liší podle modelu.

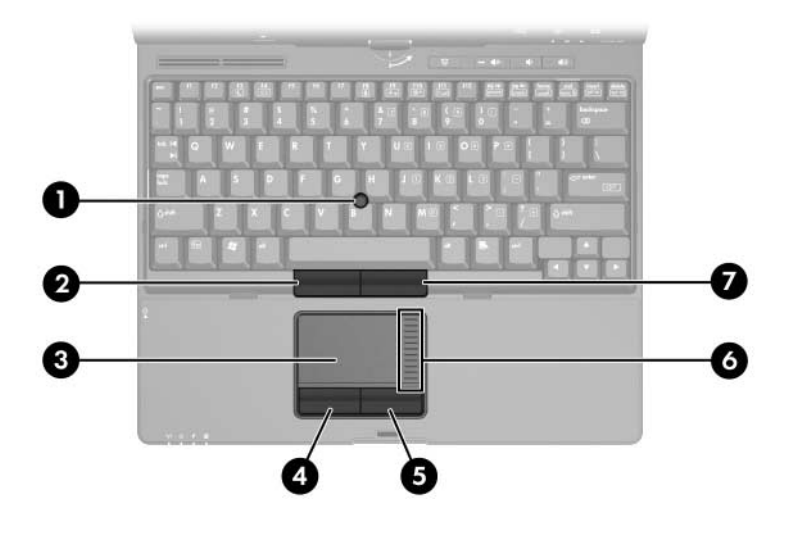

<span id="page-5-4"></span><span id="page-5-3"></span><span id="page-5-2"></span><span id="page-5-1"></span>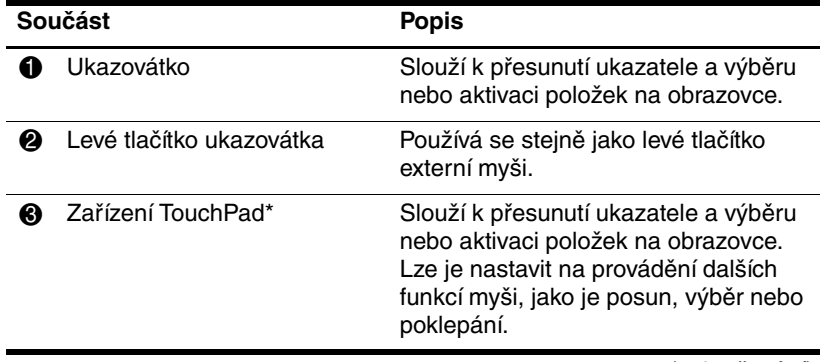

(pokračování)

<span id="page-6-3"></span><span id="page-6-2"></span><span id="page-6-1"></span><span id="page-6-0"></span>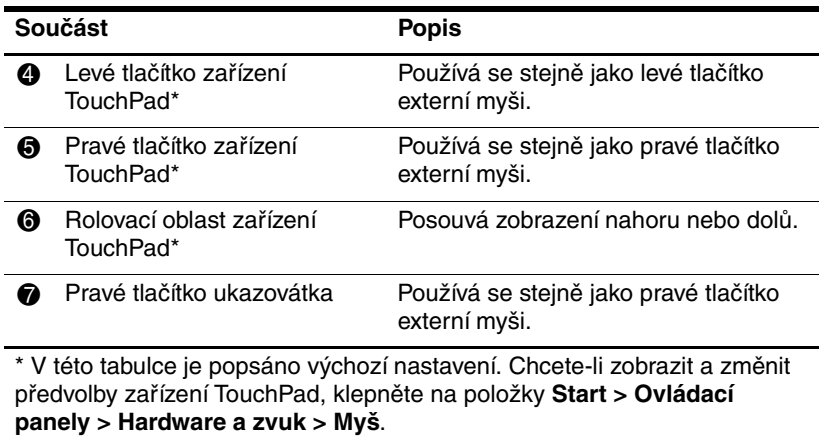

### <span id="page-7-0"></span>**Tlačítka a čtečka**

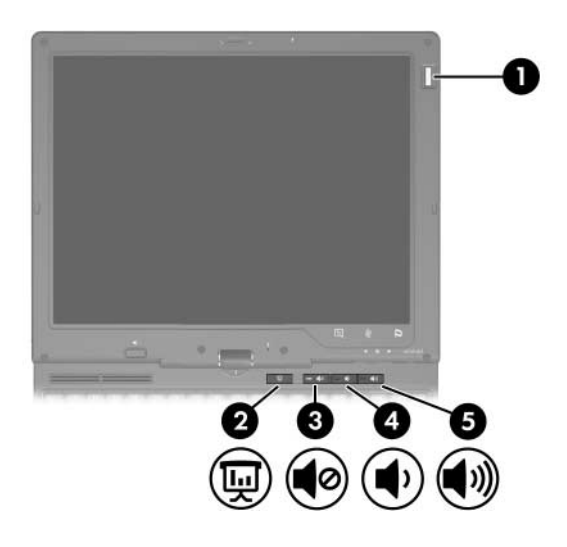

<span id="page-7-5"></span><span id="page-7-4"></span><span id="page-7-3"></span><span id="page-7-2"></span><span id="page-7-1"></span>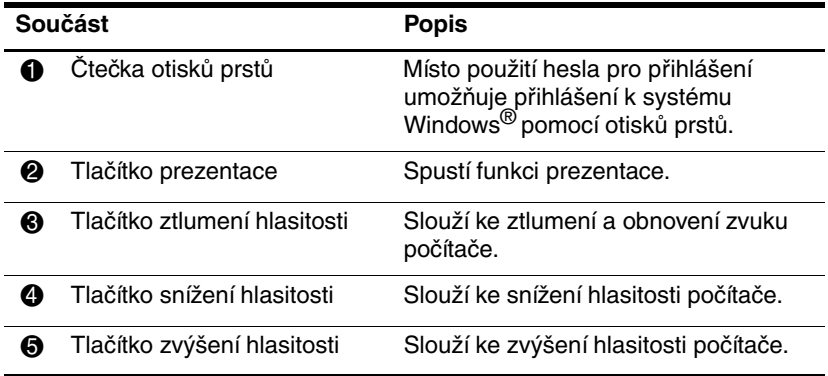

### <span id="page-8-0"></span>**Klávesy**

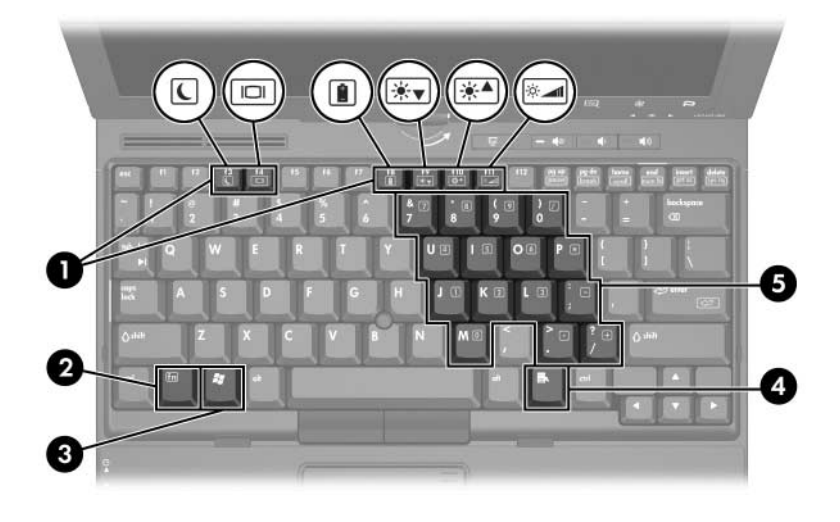

<span id="page-8-6"></span><span id="page-8-5"></span><span id="page-8-4"></span><span id="page-8-3"></span><span id="page-8-2"></span><span id="page-8-1"></span>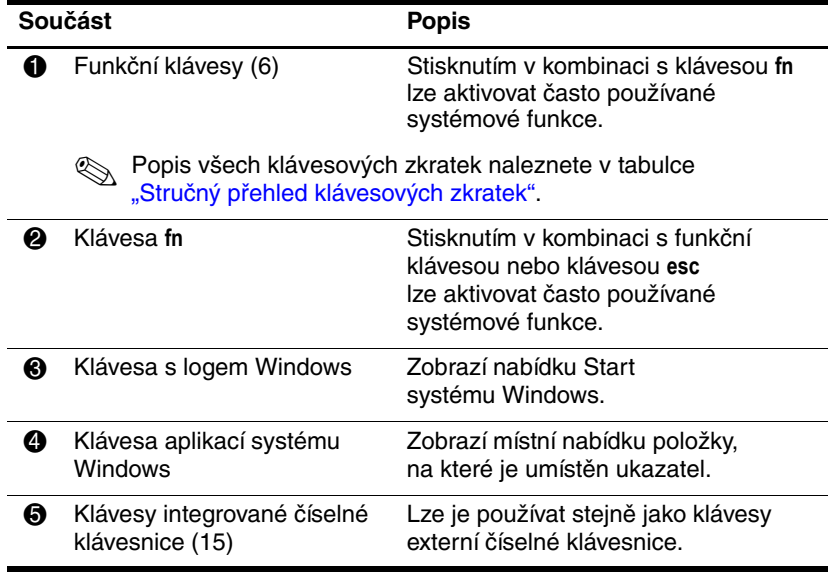

### <span id="page-9-0"></span>Stručný přehled klávesových zkratek

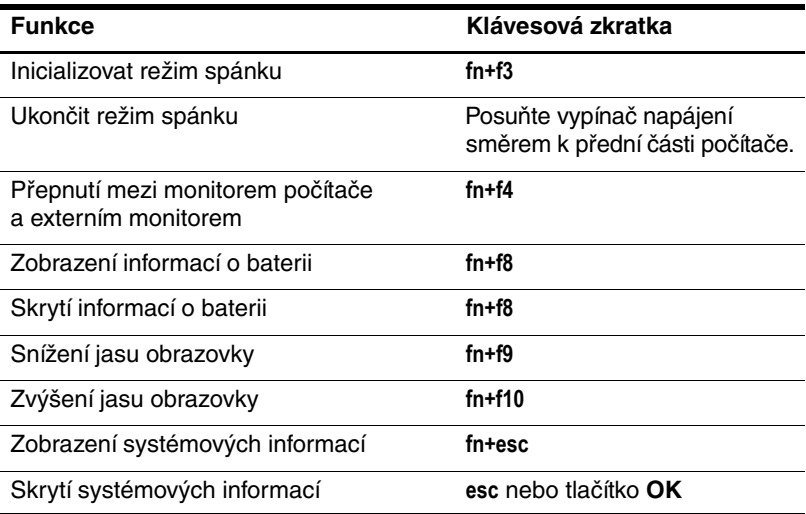

### <span id="page-10-0"></span>**Tlačítka aktivovaná perem**

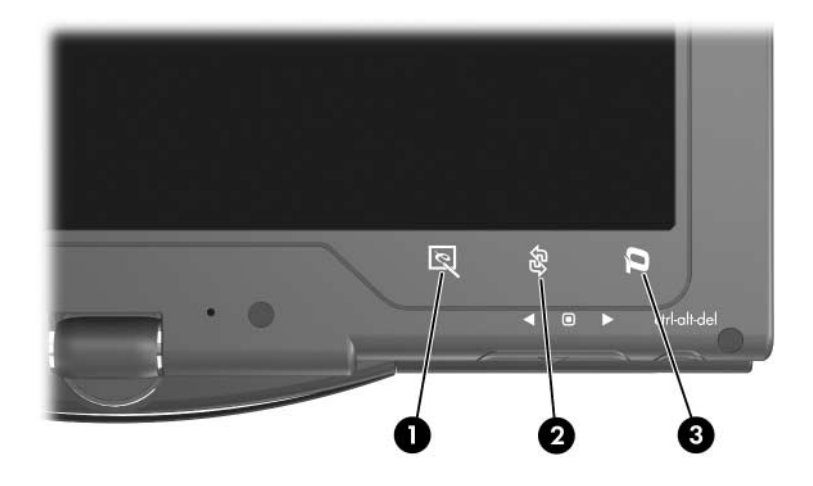

<span id="page-10-3"></span>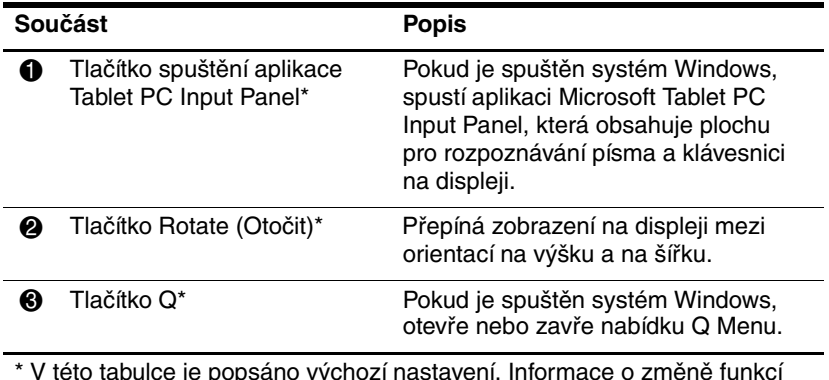

<span id="page-10-2"></span><span id="page-10-1"></span>\* V této tabulce je popsáno výchozí nastavení. Informace o změně funkcí tlačítka spuštění aplikace Tablet PC Input Panel Launch, tlačítko Rotate a tlačítko Q, pomocí pera stiskněte **tlačítko Q** a klepněte na položku **Tablet PC Settings (Nastavení počítače Tablet PC)**.

## <span id="page-11-0"></span>**Součásti displeje**

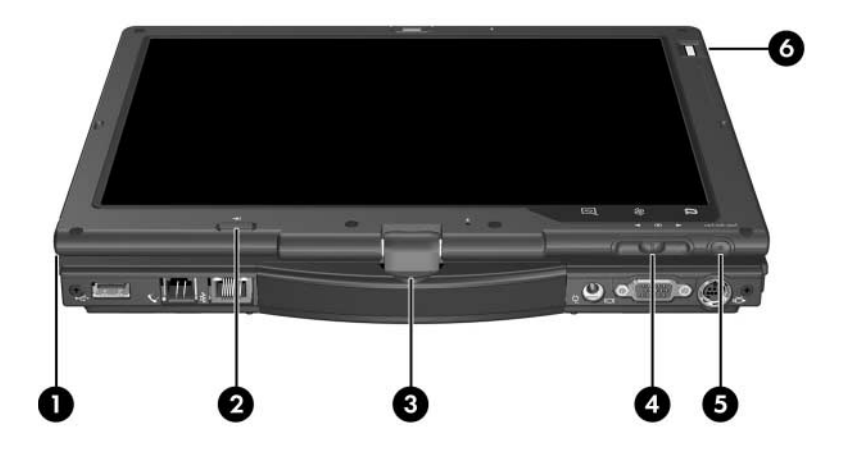

<span id="page-11-4"></span><span id="page-11-3"></span><span id="page-11-2"></span><span id="page-11-1"></span>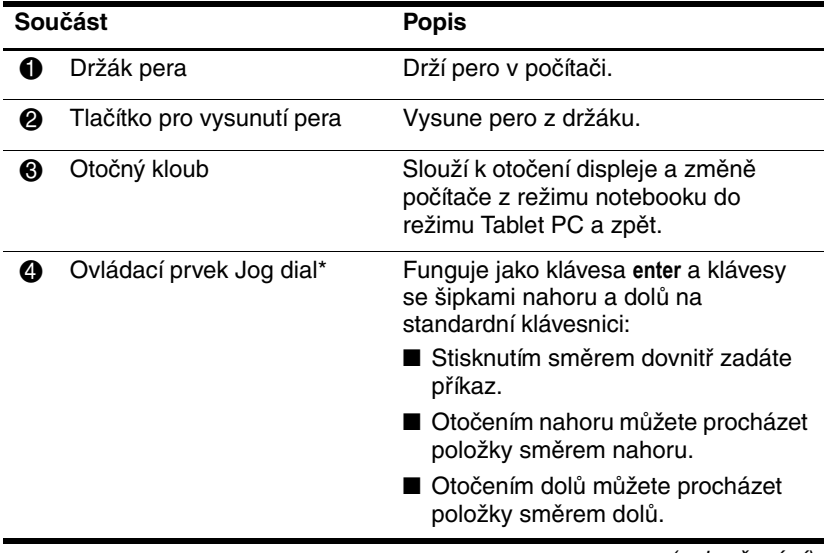

(pokračování)

<span id="page-12-0"></span>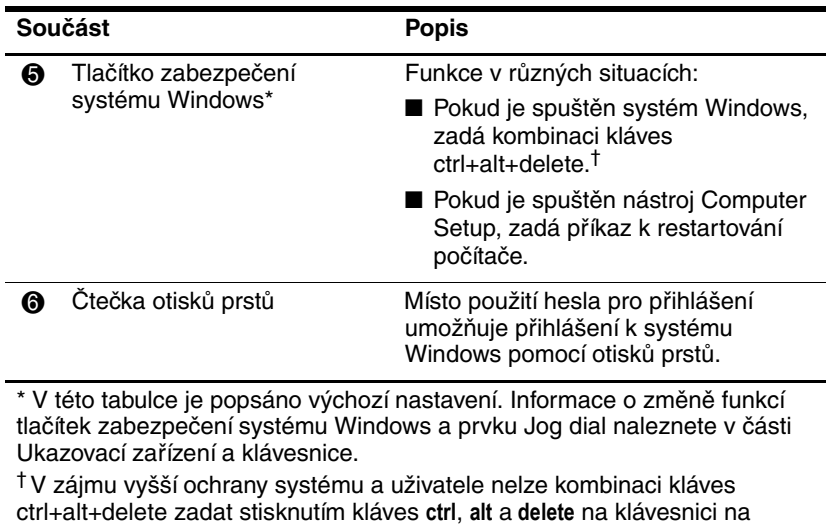

displeji.

### <span id="page-13-0"></span>Součásti na přední straně

<span id="page-13-3"></span><span id="page-13-2"></span><span id="page-13-1"></span>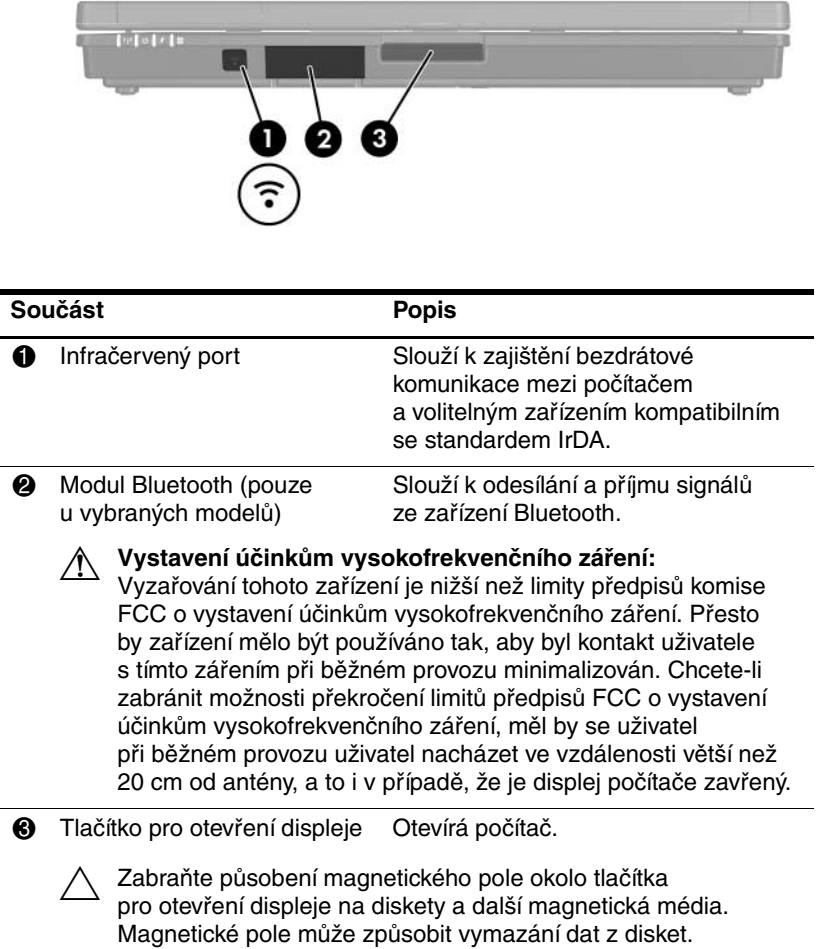

### <span id="page-14-0"></span>Součásti na zadní straně

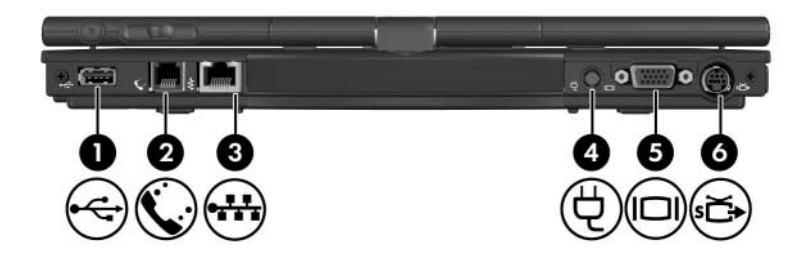

<span id="page-14-7"></span><span id="page-14-6"></span><span id="page-14-5"></span><span id="page-14-4"></span><span id="page-14-3"></span><span id="page-14-2"></span><span id="page-14-1"></span>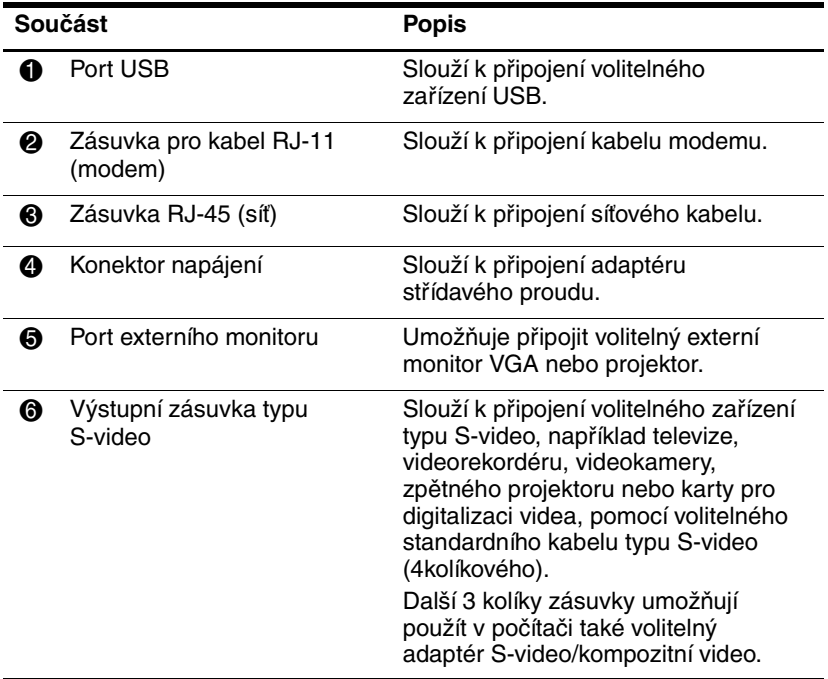

## <span id="page-15-0"></span>Součásti na pravé straně

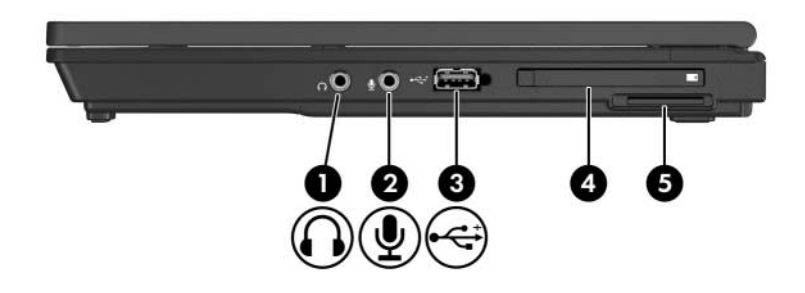

<span id="page-15-2"></span><span id="page-15-1"></span>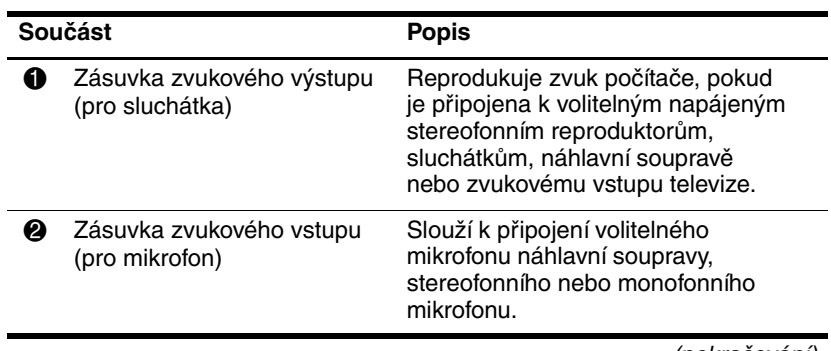

(pokračování)

<span id="page-16-6"></span><span id="page-16-5"></span><span id="page-16-4"></span><span id="page-16-3"></span><span id="page-16-2"></span><span id="page-16-1"></span><span id="page-16-0"></span>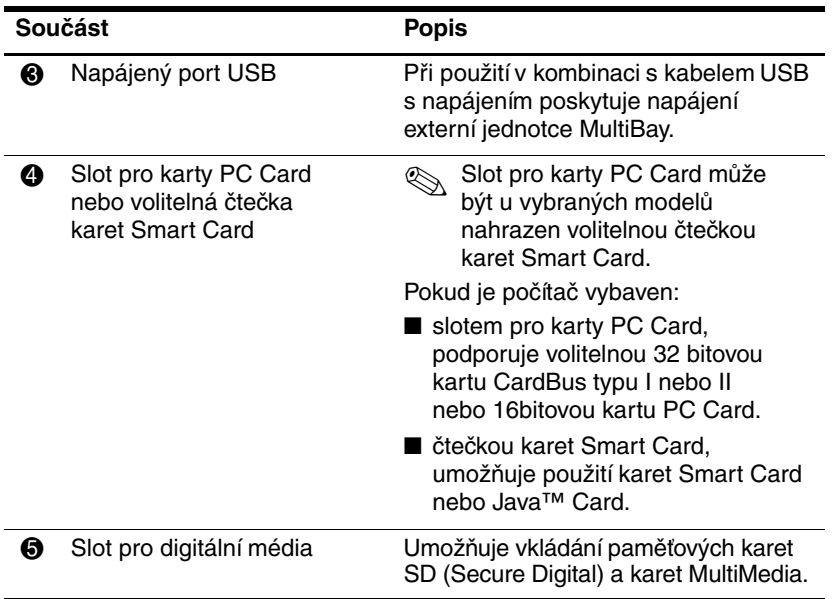

### <span id="page-17-0"></span>Součásti na levé straně

<span id="page-17-4"></span><span id="page-17-3"></span><span id="page-17-2"></span><span id="page-17-1"></span>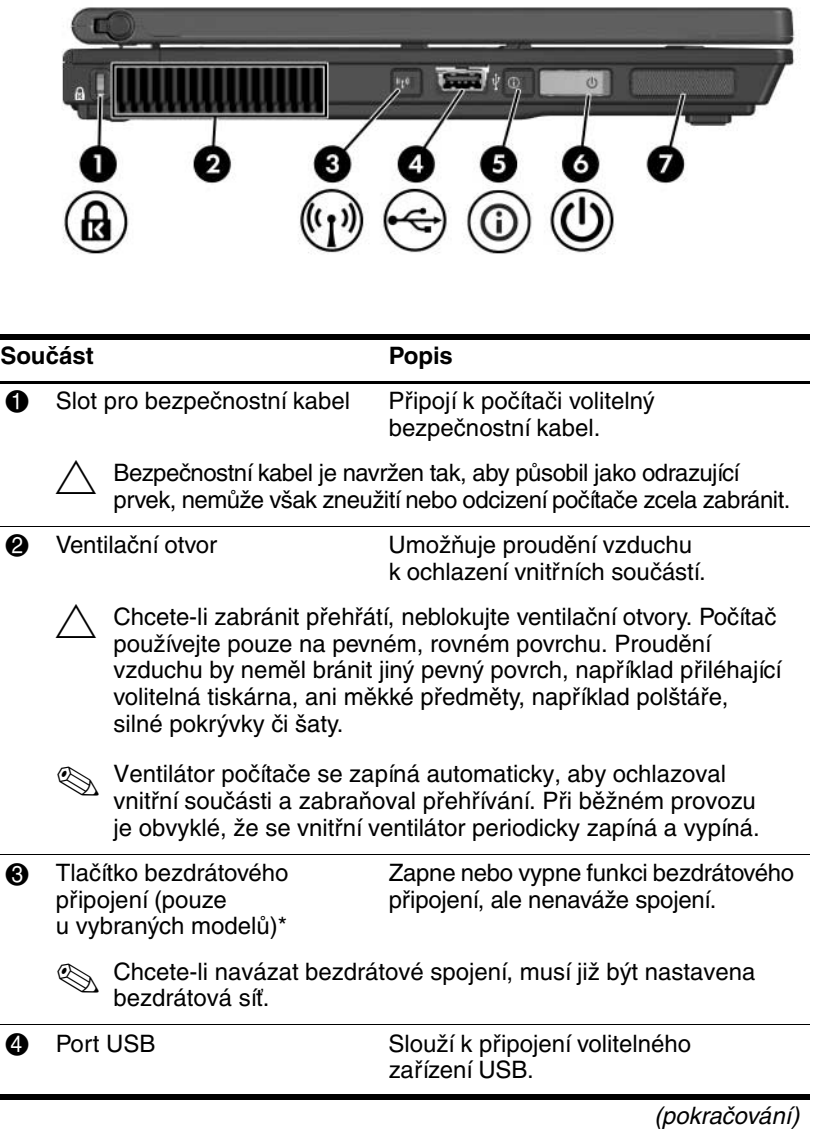

<span id="page-18-3"></span><span id="page-18-2"></span><span id="page-18-1"></span>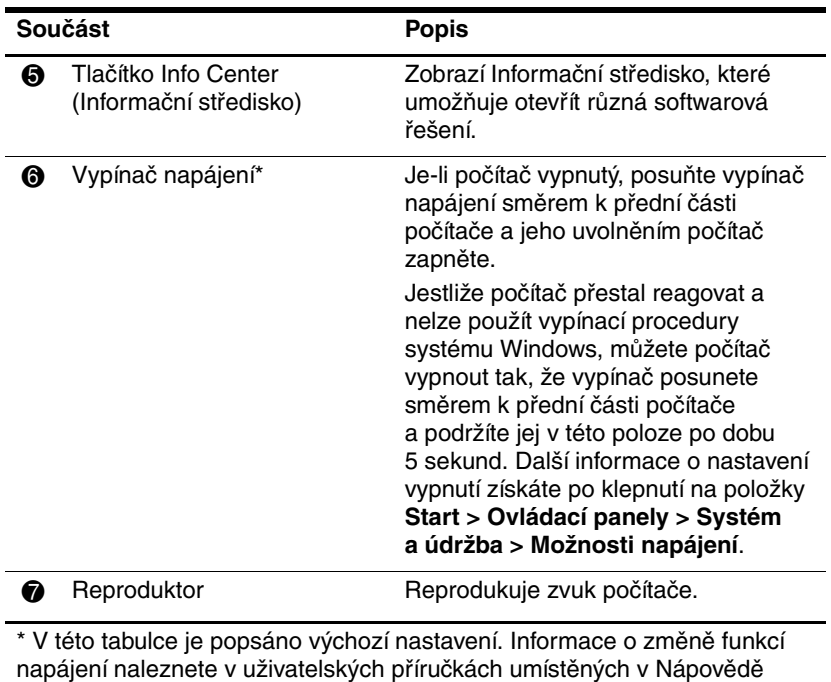

<span id="page-18-0"></span>a odborné pomoci.

### <span id="page-19-0"></span>Součásti na spodní straně

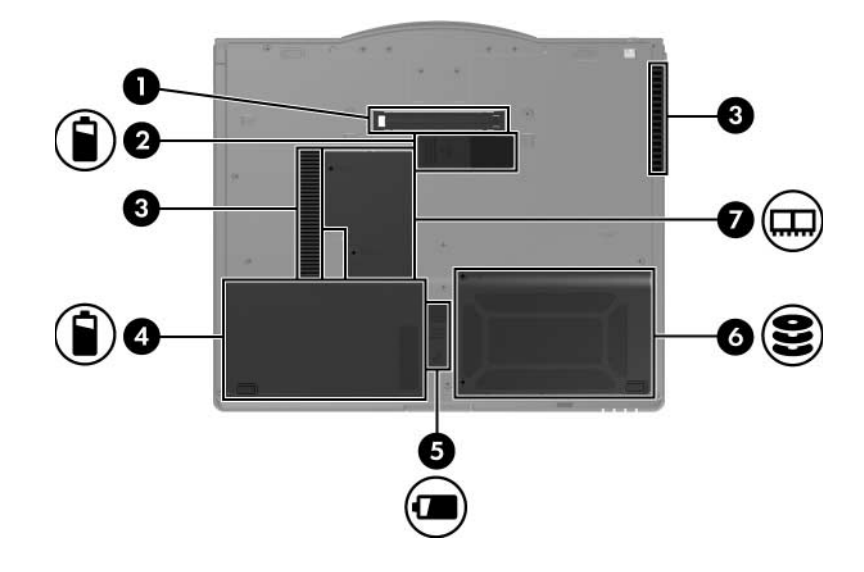

<span id="page-19-2"></span><span id="page-19-1"></span>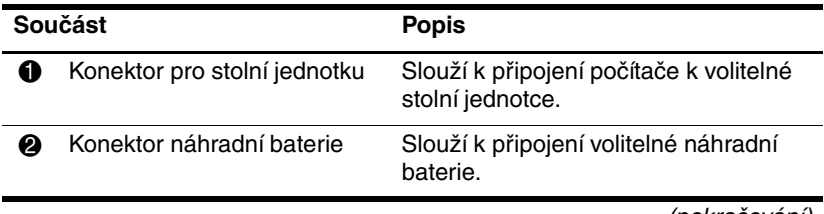

(pokračování)

<span id="page-20-5"></span><span id="page-20-4"></span><span id="page-20-3"></span><span id="page-20-2"></span><span id="page-20-1"></span><span id="page-20-0"></span>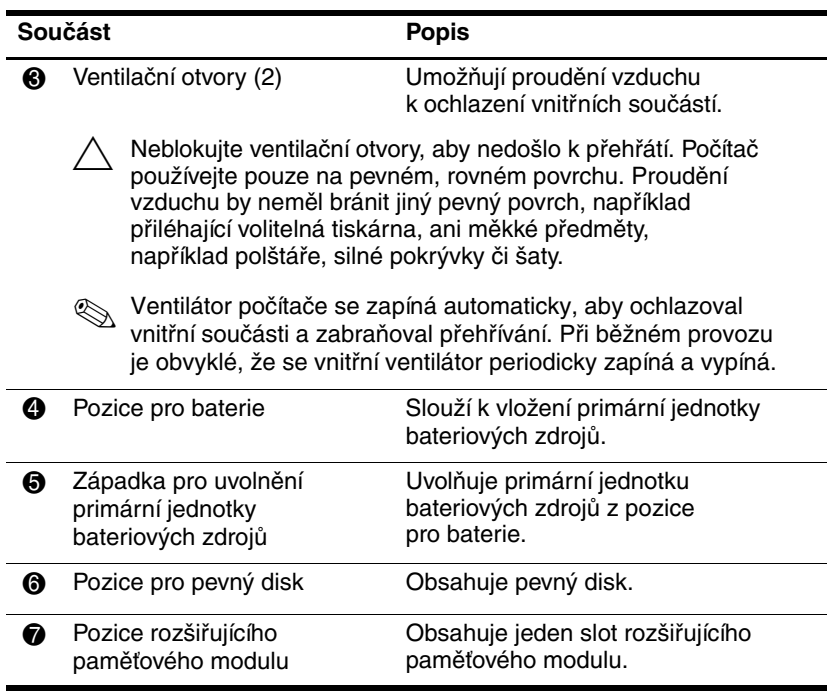

### <span id="page-21-0"></span>**Bezdrátové antény**

<span id="page-21-1"></span>U vybraných počítačů zajišťují 2 antény pro bezdrátový přenos vysílání a příjem signálu bezdrátových zařízení. Tyto antény nejsou viditelné na vnější straně počítače.

Upozornění týkající se předpisů pro bezdrátová zařízení ve vaší oblasti naleznete v části *Poznámky o předpisech, bezpečnosti a prostředí* v Nápovědě a odborné pomoci.

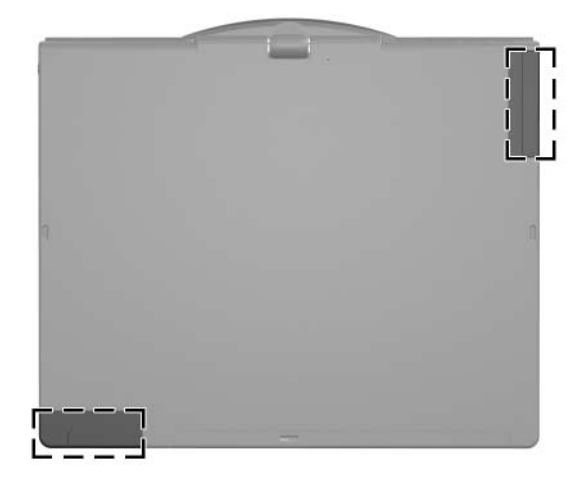

✎Chcete-li dosáhnout optimálního přenosu, neblokujte prostor v bezprostředním okolí antén.

## <span id="page-22-0"></span>**Součásti pera**

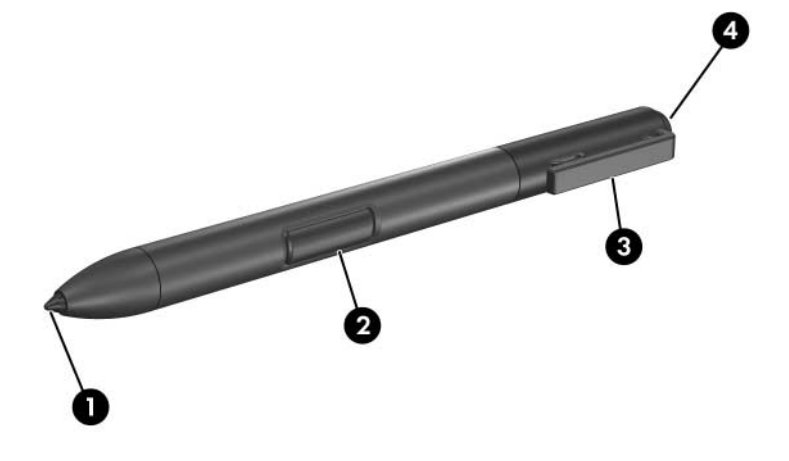

<span id="page-22-2"></span><span id="page-22-1"></span>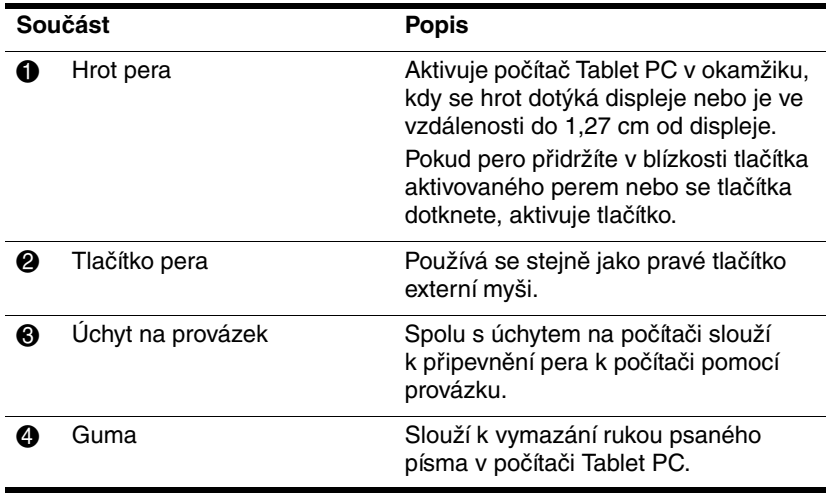

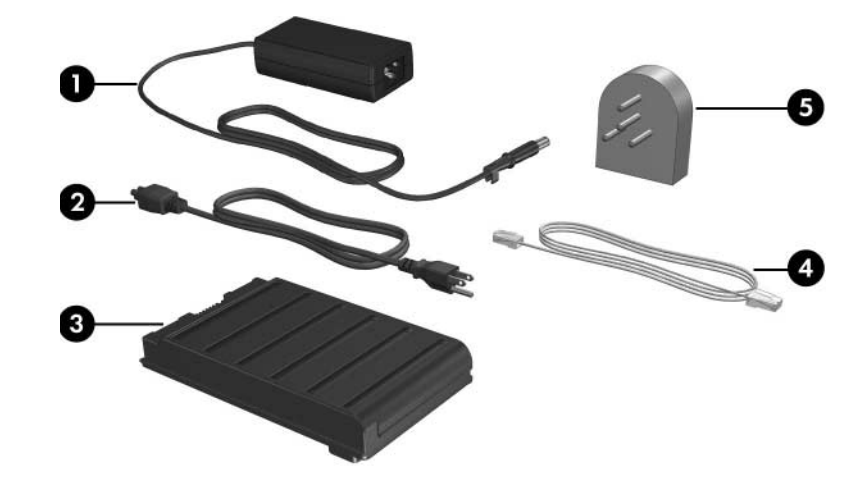

### <span id="page-23-0"></span>**Další součásti hardwaru**

<span id="page-23-2"></span>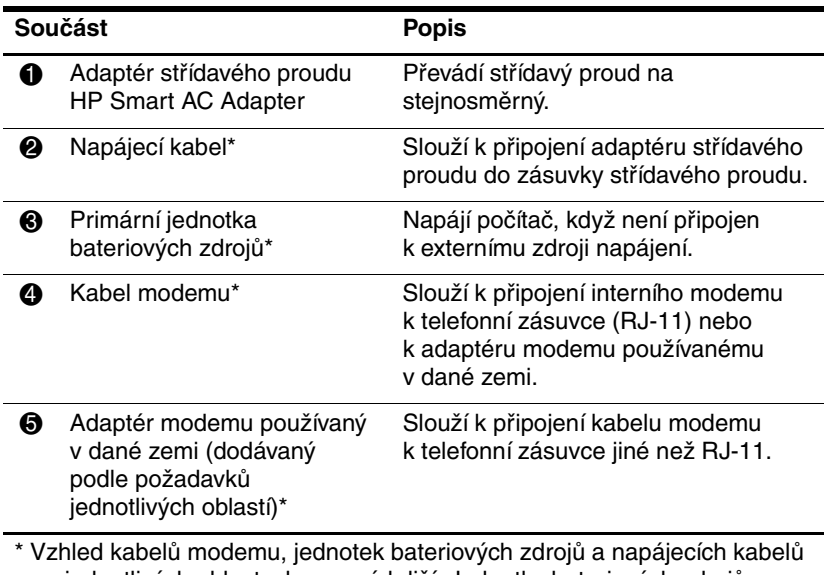

<span id="page-23-1"></span>se v jednotlivých oblastech a zemích liší. Jednotky bateriových zdrojů se u různých modelů liší.

## <span id="page-24-1"></span><span id="page-24-0"></span>**Štítky**

Štítky na počítači obsahují informace, které mohou být užitečné při řešení problémů se systémem nebo při cestování do zahraničí.

- Servisní štítek obsahuje značku produktu a název řady, sériové číslo počítače (S/N) a číslo produktu (P/N). Připravte si tyto informace, než se spojíte se střediskem péče o zákazníky. Servisní štítek je připevněn ke spodní části počítače. Informace ze servisního štítku lze zobrazit rovněž pomocí možností Nápověda a odborná pomoc.
- Certifikát pravosti společnosti Microsoft® obsahuje identifikační číslo Product Key systému Windows. Je možné, že tento kód budete potřebovat při aktualizaci nebo řešení problémů s operačním systémem. Tento certifikát je připevněn ke spodní části počítače.
- Štítek s informacemi o předpisech obsahuje informace o shodě počítače s platnými předpisy. Štítek s informacemi o předpisech je připevněn ke spodní části počítače.
- Štítek s informacemi o schválení modemu obsahuje informace o shodě modemu s platnými předpisy a uvádí označení působnosti vyžadovaná v některých zemích, ve kterých bylo používání modemu schváleno. Je možné, že tyto informace budete potřebovat při cestách do zahraničí. Štítek s informacemi o schválení modemu je připevněn ke spodní části počítače.
- Štítek nebo štítky certifikace bezdrátové komunikace obsahují informace o volitelných bezdrátových zařízeních a označení působnosti vyžadovaná v některých zemích, v nichž byla zařízení schválena pro použití. Volitelné zařízení může být bezdrátová síť LAN (WLAN) nebo zařízení Bluetooth®. Pokud model počítače obsahuje jedno nebo několik bezdrátových zařízení, je opatřen štítkem certifikace pro každé bezdrátové zařízení. Je možné, že tyto informace budete potřebovat při cestách do zahraničí. Štítky certifikace bezdrátové komunikace jsou připevněny ke spodní části počítače.

## <span id="page-25-5"></span>**Specifikace**

<span id="page-25-1"></span><span id="page-25-0"></span>V následujících částech jsou uvedeny specifikace provozního prostředí a technické údaje o napájení počítače.

### <span id="page-25-2"></span>Provozní prostředí

Informace o provozním prostředí uvedené v následující tabulce mohou být užitečné, pokud plánujete převoz počítače nebo jeho použití v extrémních podmínkách.

<span id="page-25-6"></span><span id="page-25-4"></span><span id="page-25-3"></span>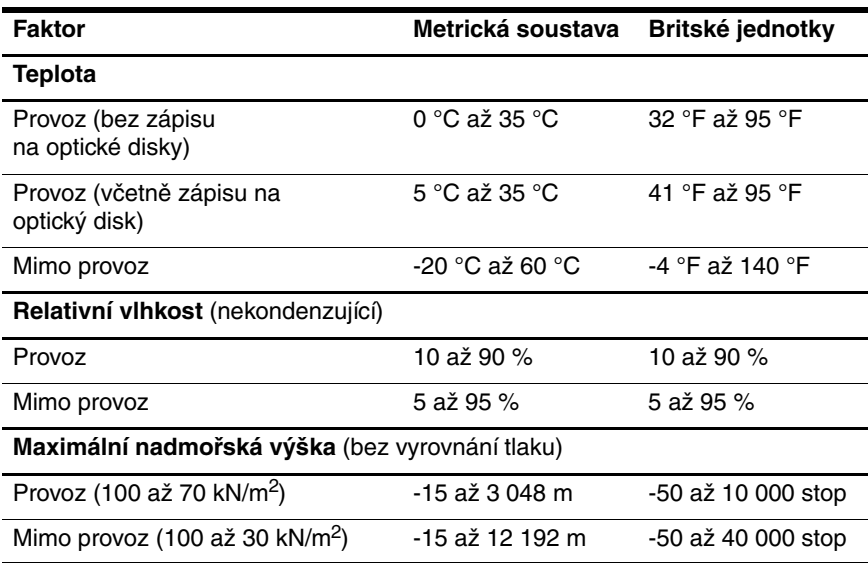

### <span id="page-26-0"></span>**Jmenovité vstupní napájení**

<span id="page-26-2"></span><span id="page-26-1"></span>Informace o napájení uvedené v této kapitole lze využít při plánování cest s počítačem do zahraničí.

Počítač pracuje při stejnosměrném napětí, které je možné zajistit zdrojem střídavého nebo stejnosměrného napětí. Přestože lze počítač napájet ze samostatného zdroje stejnosměrného napětí, doporučujeme jej napájet pomocí adaptéru střídavého napětí nebo napájecího kabelu stejnosměrného napětí dodaného a schváleného společností HP.

Počítač je možné napájet zdrojem stejnosměrného napětí za následujících podmínek:

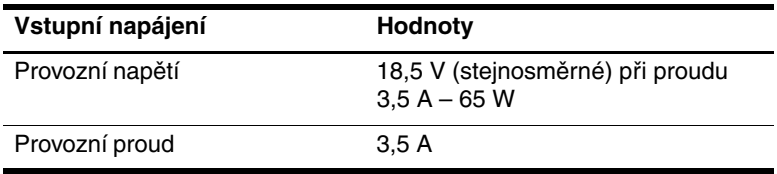

Tento produkt je navržen pro energetické systémy informačních technologií v Norsku s efektivním napětím mezi fázemi nepřevyšujícím 240 V.

## **Rejstřík**

#### **A**

adaptér modemu používaný v dané zemi [1–22](#page-23-1) adaptér střídavého proudu HP Smart AC Adapter [1–22](#page-23-2) adaptér střídavého proudu [1–13](#page-14-1)

#### **B**

bezdrátové antény [1–20](#page-21-1)

#### **C**

cestování s počítačem, specifikace prostředí [2–2](#page-26-1)

#### **Č**

čtečka karet Smart Card [1–15](#page-16-0) čtečka otisků prstů [1–6](#page-7-1)

#### **D**

držák pera [1–10](#page-11-1)

#### **F**

funkční klávesy [1–7](#page-8-1)

#### **G**

guma [1–21](#page-22-1)

#### **H**

hlasitost indikátor ztlumení [1–2](#page-3-2) ovládací prvky [1–6](#page-7-2)

#### **I**

indikátor bezdrátového připojení [1–3](#page-4-0) indikátor Caps Lock [1–2](#page-3-3) indikátor jednotky [1–2](#page-3-4) indikátor napájení [1–3](#page-4-1) indikátor Num Lock [1–3](#page-4-2) indikátor stavu baterie [1–3](#page-4-3) indikátory baterie [1–3](#page-4-3) bezdrátové připojení [1–3](#page-4-0) Caps Lock [1–2](#page-3-3) jednotka [1–2](#page-3-4) napájení [1–3](#page-4-1) Num Lock [1–3](#page-4-2) ztlumení hlasitosti [1–2](#page-3-2) infračervený port [1–12](#page-13-1) integrovaná numerická klávesnice [1–7](#page-8-2)

#### **J**

jednotka bateriových zdrojů konektor náhradní baterie [1–18](#page-19-1) pozice pro baterii [1–19](#page-20-0)

#### **K**

karta MultiMediaCard [1–15](#page-16-1) karty Java Card [1–15](#page-16-2) karty Smart Card [1–15](#page-16-3) klávesa **fn** [1–7](#page-8-3) klávesy aplikace systému Windows [1–7](#page-8-4) číselná klávesnice [1–7](#page-8-5)  $f_n$  [1–7](#page-8-3) funkční [1–7](#page-8-1) logo Windows [1–7](#page-8-6) konektor baterie [1–18](#page-19-1) konektor napájení [1–13](#page-14-2) konektor náhradní baterie [1–18](#page-19-1) konektor pro stolní jednotku [1–18](#page-19-2) konektory napájení [1–13](#page-14-2) náhradní baterie [1–18](#page-19-1) stolní jednotka [1–18](#page-19-2)

#### **L**

levé tlačítko ukazovátka [1–4](#page-5-1) levé tlačítko zařízení TouchPad [1–5](#page-6-0) logo Windows, klávesa [1–7](#page-8-6)

#### **M**

modul Bluetooth [1–12](#page-13-2)

#### **N**

náhradní baterie [1–18](#page-19-1)

#### **O**

oblast zařízení TouchPad [1–4](#page-5-2) otočný kloub [1–10](#page-11-2) ovládací prvek Jog dial umístění [1–10](#page-11-3)

#### **P**

paměťový modul pozice pro rozšíření [1–19](#page-20-1) pero součásti [1–21](#page-22-2) tlačítko pro vysunutí [1–10](#page-11-4) port externího monitoru [1–13](#page-14-3) port USB [1–13,](#page-14-4) [1–16](#page-17-1) port USB, napájený [1–15](#page-16-4) pozice pevného disku [1–19](#page-20-2) pozice pro baterie, primární [1–19](#page-20-3) pozice rozšiřujícího paměťového modulu [1–19](#page-20-1) požadavky na teplotu [2–1](#page-25-3) požadavky na vlhkost [2–1](#page-25-4) pravé tlačítko ukazovátka [1–5](#page-6-1) pravé tlačítko zařízení TouchPad [1–5](#page-6-2)

#### **R**

reproduktor [1–17](#page-18-0) režim spánku, ukončení 1–17

#### **S**

síťová zásuvka [1–13](#page-14-5) slot pro bezpečnostní kabel [1–16](#page-17-2) slot pro digitální média [1–15](#page-16-5) Slot pro kartu PC Card [1–15](#page-16-6)

sloty čtečka karet Smart Card [1–15](#page-16-0) digitální média [1–15](#page-16-5) karta PC Card [1–15](#page-16-6) specifikace jmenovité vstupní napájení [2–2](#page-26-2) provozní prostředí [2–1](#page-25-5) specifikace jmenovitého vstupního napájení [2–2](#page-26-2) specifikace nadmořské výšky [2–1](#page-25-6) specifikace prostředí [2–1](#page-25-5) specifikace provozního prostředí [2–1](#page-25-5) **Š**

štítky [1–23](#page-24-1)

### **T**

tlačítka bezdrátové připojení [1–16](#page-17-3) hlasitost [1–6](#page-7-3) Info Center (Informační středisko) [1–17](#page-18-1) levé tlačítko zařízení TouchPad [1–5](#page-6-0) levé ukazovátko [1–4](#page-5-1) pravé tlačítko TouchPad [1–5](#page-6-2) pravé ukazovátko [1–5](#page-6-1) prezentace [1–6](#page-7-4) Q [1–9](#page-10-1) rotate [1–9](#page-10-2) spuštění aplikace Tablet PC Input Panel [1–9](#page-10-3)

vysunutí pera [1–10](#page-11-4) zabezpečení systému Windows [1–11](#page-12-0) tlačítka aktivovaná perem nabídka Q Menu [1–9](#page-10-1) otočení [1–9](#page-10-2) spuštění aplikace Tablet PC Input Panel [1–9](#page-10-3) tlačítko bezdrátového připojení [1–16](#page-17-3) Tlačítko Info Center (Informační středisko) [1–17](#page-18-1) tlačítko prezentace [1–6](#page-7-4) tlačítko pro otevření displeje [1–12](#page-13-3) tlačítko Q [1–9](#page-10-1) tlačítko Rotate (Otočit) [1–9](#page-10-2) tlačítko spuštění aplikace Tablet PC Input Panel [1–9](#page-10-3) tlačítko zabezpečení systému Windows, umístění [1–11](#page-12-0) tlačítko ztlumení [1–6](#page-7-5)

#### **U**

ukazovátko, tlačítka [1–4](#page-5-3) umístění ukazovátka [1–4](#page-5-4)

#### **Ú**

úsporný režim, ukončení [1–17](#page-18-2)

#### **V**

ventilační otvory [1–16,](#page-17-4) [1–19](#page-20-4) vypínač napájení [1–17](#page-18-3) výstupní zásuvka typu S-video [1–13](#page-14-6)

#### **W**

Windows, klávesa aplikací [1–7](#page-8-4)

#### **Z**

zařízení TouchPad, rolovací oblast [1–5](#page-6-3) zařízení TouchPad, tlačítka [1–5](#page-6-0) západka pro uvolnění jednotky bateriových zdrojů [1–19](#page-20-5) zásuvka pro mikrofon [1–14](#page-15-1) zásuvka pro modem [1–13](#page-14-7) zásuvka pro sluchátka [1–14](#page-15-2) zásuvka RJ-11 (modem) [1–13](#page-14-7) zásuvka RJ-45 (síť) [1–13](#page-14-5) zásuvka zvukového vstupu (pro mikrofon) [1–14](#page-15-1) zásuvka zvukového výstupu (pro sluchátka) [1–14](#page-15-2) zásuvky RJ-11 (modem) [1–13](#page-14-7) RJ-45 (síť) [1–13](#page-14-5) výstup S-video [1–13](#page-14-6) zvukový vstup (pro mikrofon) [1–14](#page-15-1) zvukový výstup (pro sluchátka) [1–14](#page-15-2)

© Copyright 2007 Hewlett-Packard Development Company, L.P.

Microsoft a Windows jsou registrované ochranné známky společnosti Microsoft Corporation v USA. Bluetooth je ochranná známka, kterou vlastní její majitel, a je používána společností Hewlett-Packard Company na základě licence. Logo SD je ochranná známka příslušného vlastníka. Java je ochranná známka společnosti Sun Microsystems, Inc. v USA.

Informace uvedené v této příručce podléhají změnám bez předchozího upozornění. Jediné záruky na produkty a služby společnosti HP jsou uvedeny v přesně vymezených prohlášeních týkajících se záruk na tyto produkty nebo služby. Ze žádných zde uvedených informací nelze vyvodit existenci dalších záruk. Společnost HP není zodpovědná za technické nebo redakční chyby ani za opomenutí vyskytující se v tomto dokumentu.

Představení počítače Tablet PC První vydání: Leden 2007 Číslo dokumentu: 419466-221